Инструкция по работе с порталом дистанционного обучения

Для студентов

# Уважаемый студент!

Приветствуем Вас на портале дистанционного обучения Российского университета кооперации.

Дистанционное обучение – оптимальный и наиболее популярный способ обучения в вузе для высокомотивированных к обучению людей.

Основа обучения – Ваша целенаправленная и строго контролируемая интенсивная самостоятельная работа.

В процессе обучения взаимодействие с преподавателем и с сокурсниками происходит с использованием различных информационных и коммуникационных технологий. Это влечет за собой большую эффективность усвоения материала, а также более экономное использование времени обучающегося, так как учебный процесс проходит в удобном для Вас месте, в удобное время и в удобном, а значит, и более эффективном режиме.

### Вход в систему

Для начала работы Вам необходимо запустить браузер и в строке адреса набрать адрес (**<http://moodle-eostud.ruc.su/>**) по которому размещена система.

Введите логин и пароль в открывшейся форме:

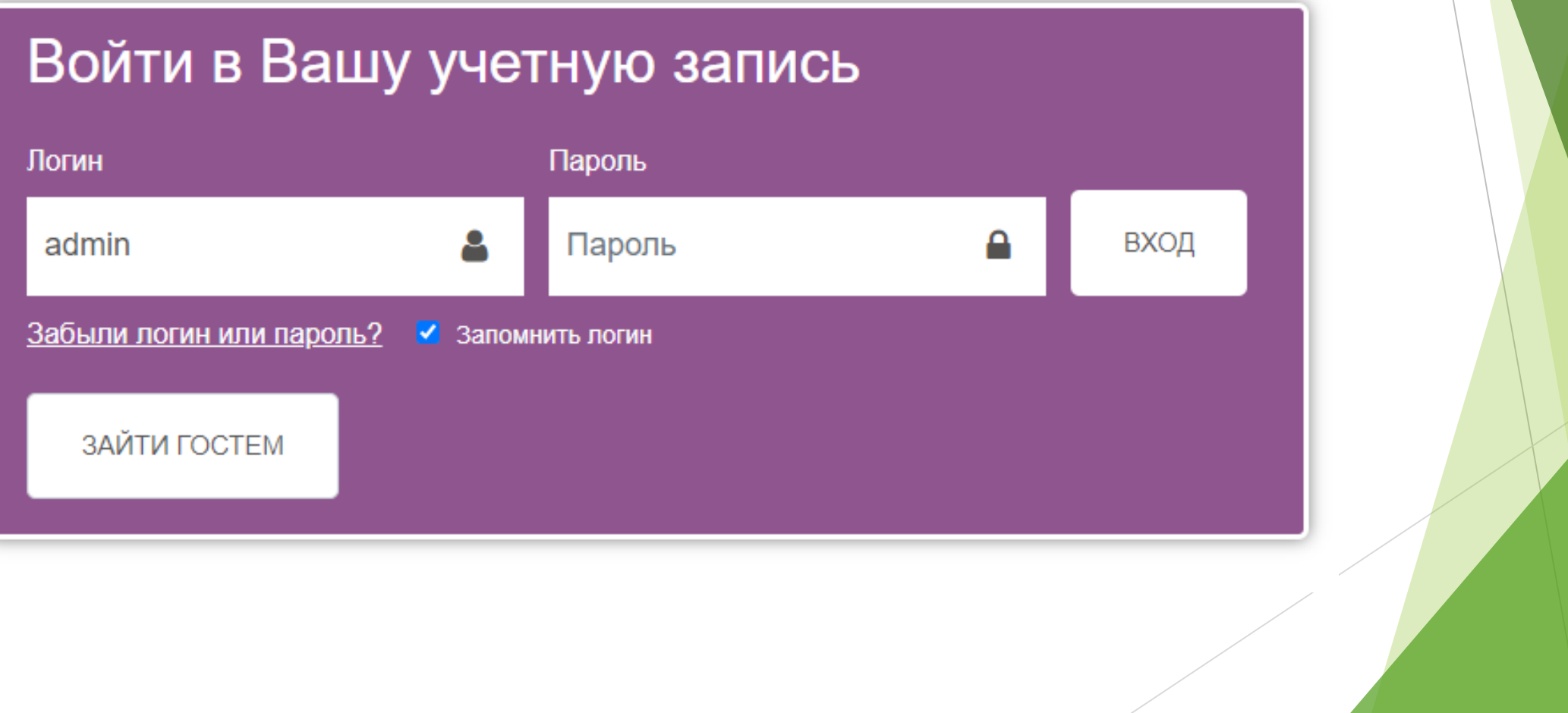

После успешного входа в систему, в правом верхнем углу, отобразится Ваше имя и фамилия.

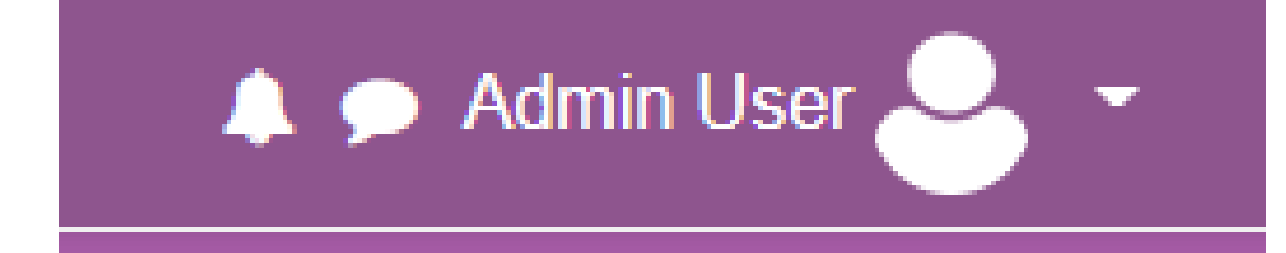

Через меню пользователя можно зайти в личный кабинет, посмотреть оценки и отредактировать информацию о себе.

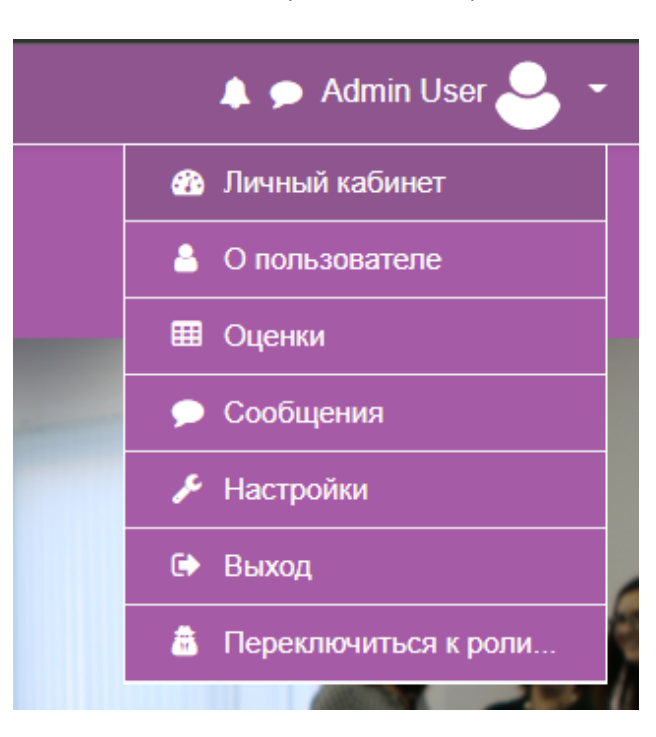

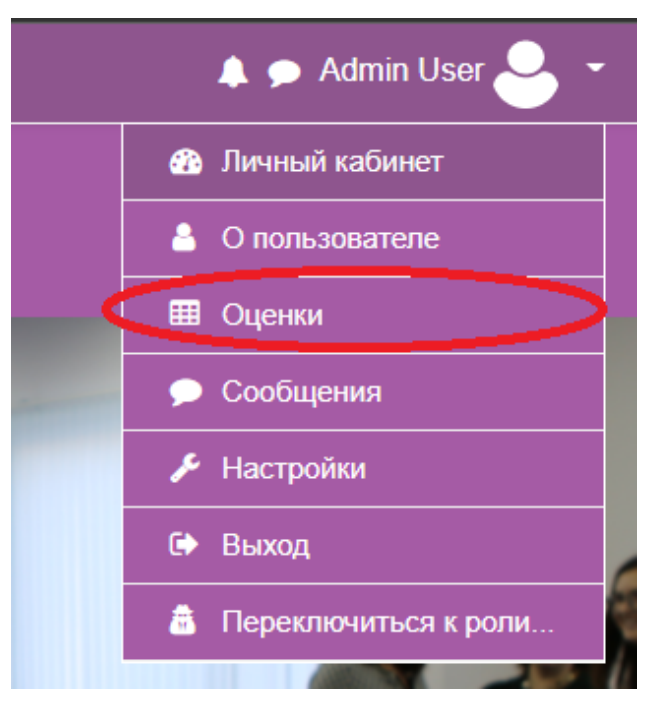

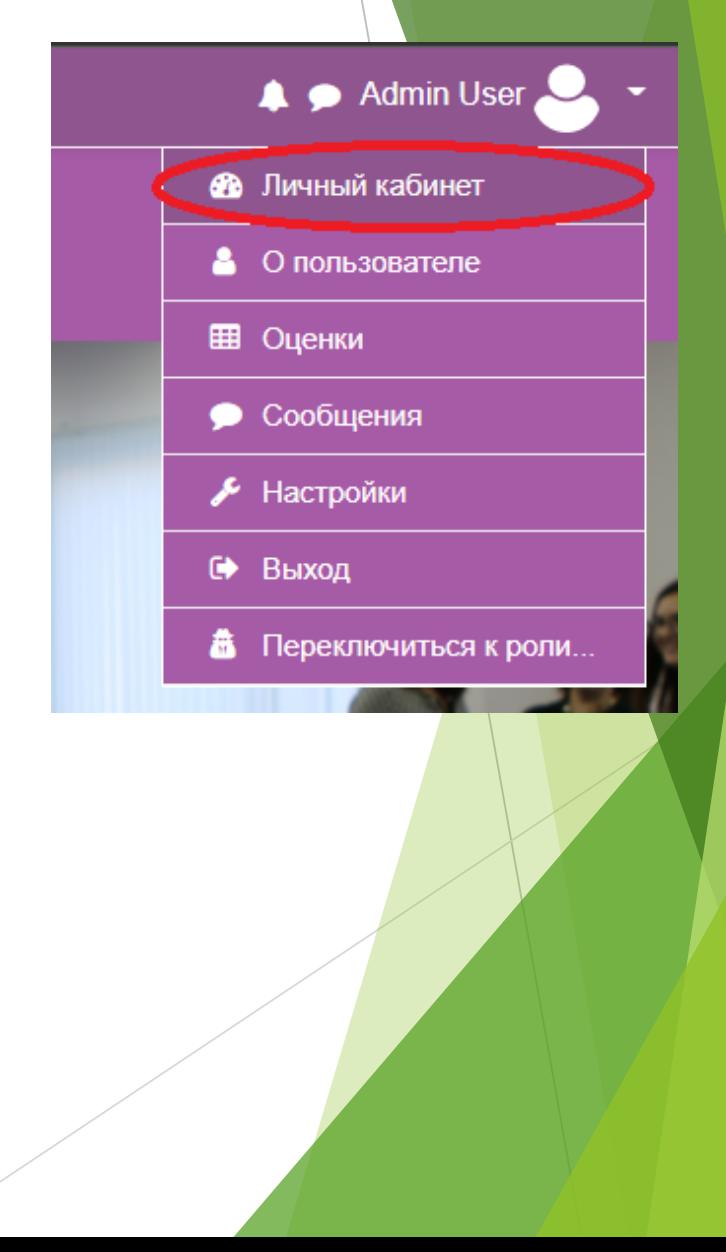

## Курсы

В разделе навигация выбирать подраздел «Мои курсы».

Пункт меню «Мои курсы» - список закрепленных за Вами курсов.

Щелчок на названии курса выводит страницу, отражающую структуру курса и его содержание. Чтобы открыть курс необходимо кликнуть левой кнопкой мыши на его название.

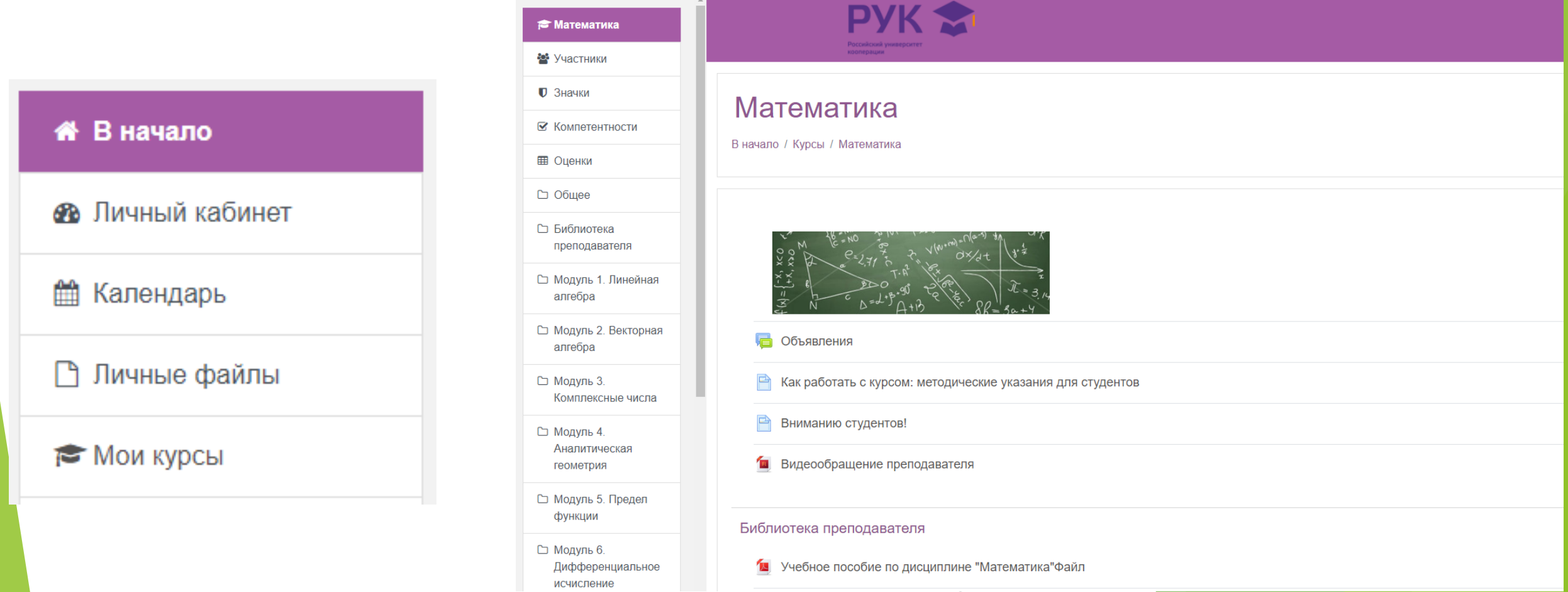

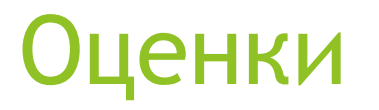

Оценки можно посмотреть по всем закрепленным курсам или конкретно по дисциплине.

Для просмотра оценок по всем курсам в меню пользователя необходимо выбрать «Оценки».

Для просмотра оценок по дисциплине:

Через Навигацию зайти в «Мои курсы» и выбрать дисциплину.

Нажать на вкладку «Оценки».

### Контакты

По любым вопросам вы можете обратится к сотрудникам, по электронной почте или по телефону.

Контактная информация размещена в нижней части портала («Контакты»).

#### Быстрые ссылки

Официальный сайт Университета

Контакты

## **ЖЕЛАЕМ ВАМ УСПЕХОВ В ОБУЧЕНИИ!**